## How to interpret the

SSSR

The purpose of a Student and School Summary Report (SSSR) is to provide feedback on how students and cohorts of students within schools performed in NAPLAN tests. It is intended to be used by schools to inform teaching and learning programs, and is not for distribution to parents and carers.

The SSSR enables school staff to identify areas of strength and areas for development for students, linked to the Australian Curriculum.

The NAPLAN scale was reset in 2023. Results can be compared over time from 2023 onwards, but not to years prior to 2023.

From 2023, student achievement is measured using proficiency standards. More information on proficiency standards is available on the NAP website at <a href="https://www.nap.edu.au">www.nap.edu.au</a>.

SSSRs are generated using the online assessment platform. The SSSR provides information at school, class and individual student level.

Columns in tables can be sorted by clicking on table headings.

School item report

Class summary report

Class test report

Student reports

Student results table

Student results graph

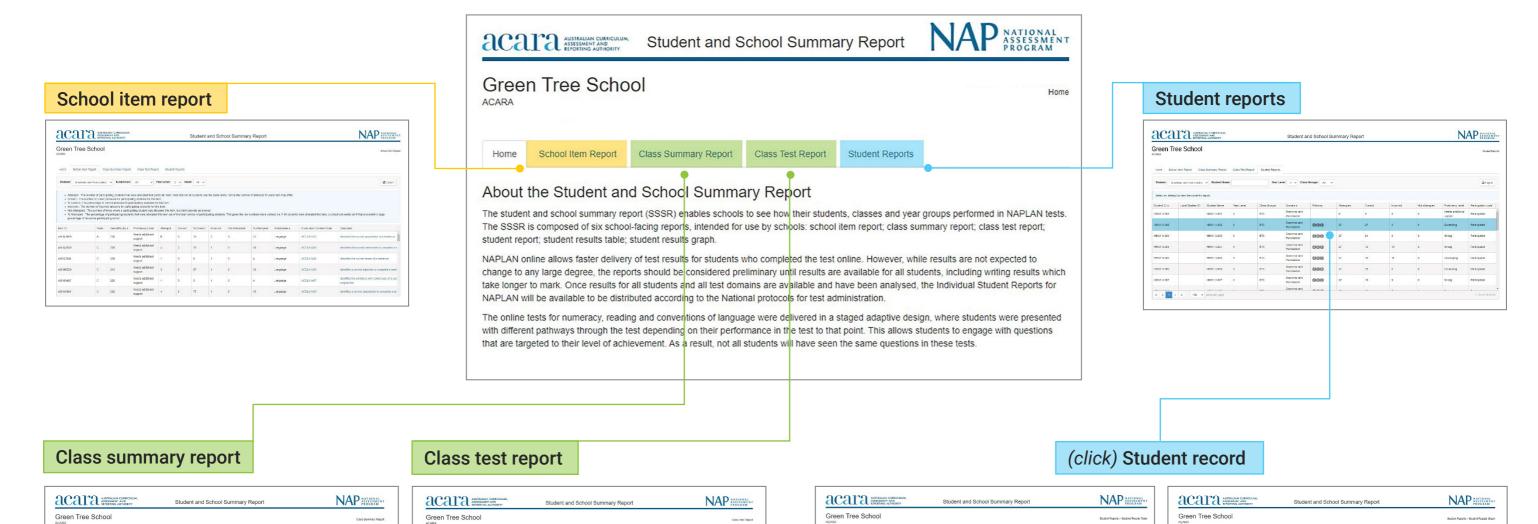

HBW1 3-002

Student results table

Student results graph

HBW1 3-002

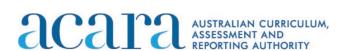

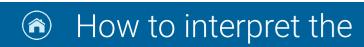

### **School item report**

A school item report displays data for all items administered to students within a school, filtered by domain, subdomain, year level and node.

This report indicates the number of students particular items were allocated to, the number of correct answers, the number of incorrect answers and the number of times where a student was allocated an item but did not attempt to answer.

The percentage of correct answers for each item and the percentage of students who were allocated that item are also included.

Item difficulty is shown as a scale score with the associated proficiency level for each item. The subdomain, a link to the Australian Curriculum (v8.4) content code and descriptor are also displayed for each item.

#### NAP NATIONAL ASSESSMENT PROGRAM Student and School Summary Report Green Tree School School Item Report School Item Report Class Summary Report Class Test Report Student Reports **■** Export . Attempts - The number of participating students that were allocated that particular item. Note that not all students see the same items, hence the number of attempts for each item may diffe Correct - The number of correct answers for participating students for this item . % Correct - The percentage of correct answers for participating students for this item Incorrect - The number of incorrect answers for participating students for this item . Not Attempted - The number of times where a participating student was allocated this item, but didn't provide an answe % Attempted - The percentage of participating students that were allocated this item out of the total number of participating students. This gives the raw numbers more context, i.e. if 40 students were allocated this item, a school of the total number of participating students. This gives the raw numbers more context, i.e. if 40 students were allocated this item, a school of the total number of participating students. percentage of the entire participating cohort. 206 ACELA1493 x00151809 Needs additional x00143650 206 Language ACELA1481 Identifies the correct determiner to complete a s Needs additional C x00023541 209 4 Language ACELA1482 Identifies the correct tense of a sentence support Needs additional x00186520 213 ACELA1468 Needs additional 226 Language ACELA1467 support Needs additional x00143981 228 ACELA1495 Identifies a correct preposition to complete a se

#### **Nodes**

There are 6 nodes for reading, grammar and punctuation and numeracy: A, B, C, D, E, F. Spelling has 5 nodes: SA, SB, SD, PB, PD. Nodes are reached by branching.

The SSSR pathway is defined by the nodes; for example, ABE (reading, grammar and punctuation and numeracy) or SA, SB, PB (spelling).

Each node contains multiple testlets of similar difficulty and content; that is, A1, A2, A3 and so on.

### Item difficulty

Item difficulty is shown as a location on the NAPLAN scale, which ranges from 0 to 1,000. The higher the number, the more difficult the item is.

### **Proficiency levels**

The scale for each domain is divided into 4 proficiency levels (Exceeding, Strong, Developing and Needs additional support). The proficiency levels are relative to the expectations for that year of schooling. For example, the same proficiency level represents more challenging skills and understandings in Year 7 than in Year 5.

#### Item exemplar

The item exemplars show the skills assessed and are grouped by item difficulty. These are not the set of items that the student saw. Click on an item's descriptor to see the exemplar for that item.

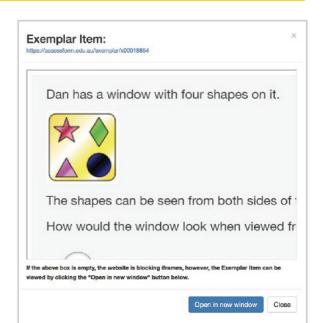

#### Link to the Australian Curriculum

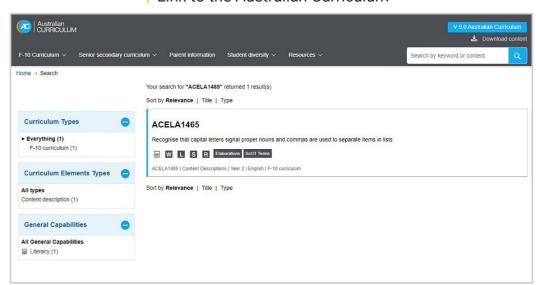

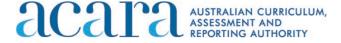

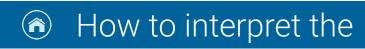

### **Class summary report**

A class summary report shows one box plot for each domain.

A box plot is also called a "box-and-whisker diagram".

A whisker extends from the lowest to the highest score.

A box extends from the 25th to the 75th percentile, so that it contains the middle 50% of scores. A box is divided by a line to indicate the median score.

The class summary report displays the same 4 proficiency levels that are shown on NAPLAN individual student reports. Elements of the box plot may not be displayed if they fall outside of the graph area.

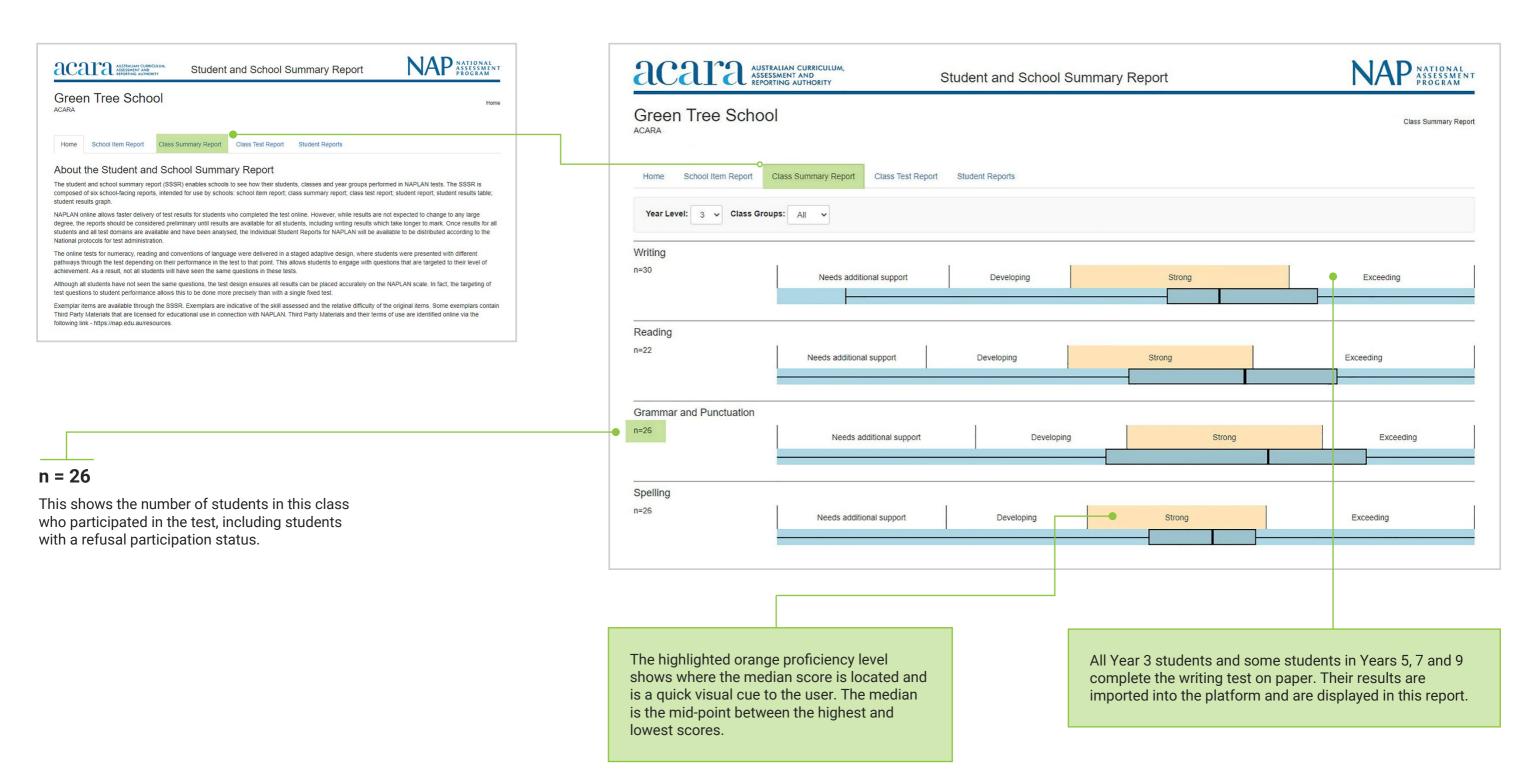

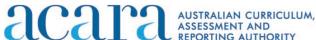

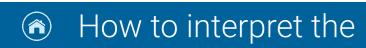

### **Class test report**

A class test report shows the range of student performance compared with the difficulty of items. This report can be generated for each class or for all classes within a year level.

The person-item map in this graph provides visual information about the difficulty of items relative to the performance of students. Exemplar items from the school item report are provided for context.

The class test report displays the distribution of student scale scores across proficiency levels, and the difficulty of items for a given class group on a vertical axis. The class test report displays the same 4 proficiency levels that are shown on NAPLAN individual student reports.

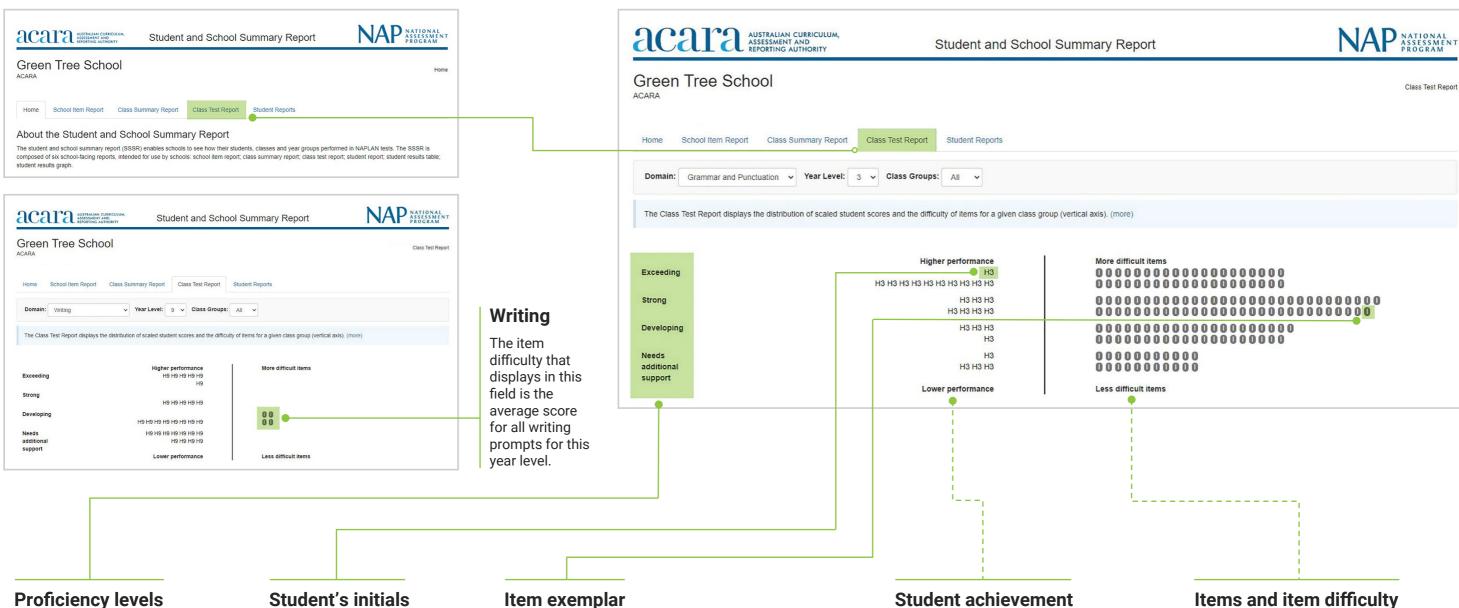

### **Proficiency levels**

Students' initials are placed within their relevant proficiency level. Click on a student's initials to see detailed results for this student (in the "Student results" table).

The item exemplars show skills assessed and are grouped by item difficulty. These are not the set of items that the student saw.

For example, the student is at the Exceeding level. Click the items beside the Exceeding proficiency level to see exemplars for items that are targeted to that student cohort ability.

Student achievement is displayed and ordered on this side of the report against the NAPLAN proficiency levels. Students who completed the writing test on paper are included in the class test report.

Item exemplars are displayed on this side of the report. The items are ordered by relative difficulty. The most difficult items are at the top and the least difficult items are at the bottom. Not all students sit all the items.

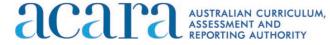

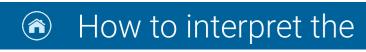

A student report shows the summary results for all students by domain in a year level within a school. More detailed results for each student, including all item descriptors, can be accessed by clicking on the student's record.

The report shows results for each student, including the proficiency level achieved and the test pathway taken.

## **Student reports: reading and numeracy**

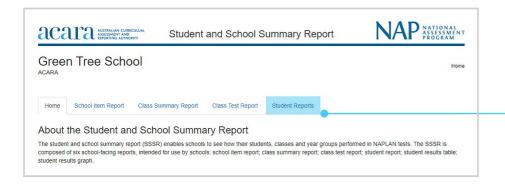

Students see one testlet at each stage. Depending on their score at the end of the stage, they branch to testlets of different complexity. Once the complexity is determined by branching, multiple versions of each testlet are available and are rotationally assigned to students.

#### Reading and numeracy tailored test design

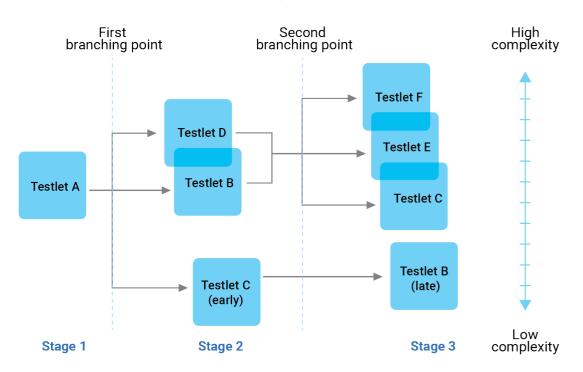

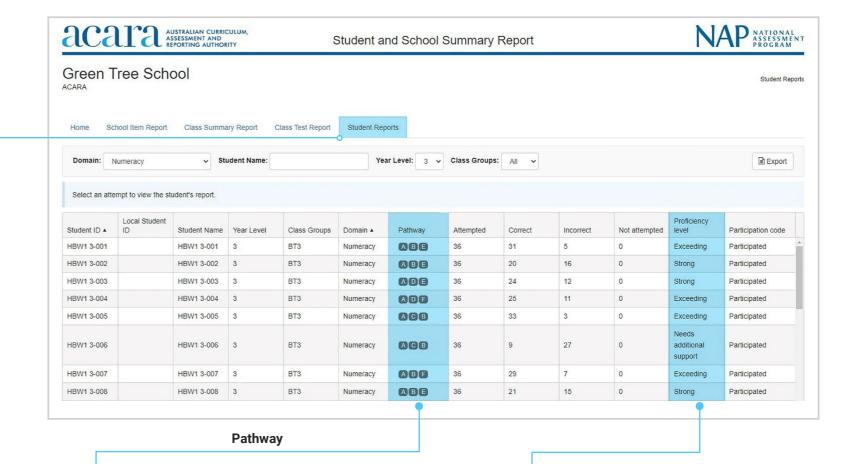

#### Reading and numeracy

All students at each year level start with questions that test the same range of complexity (testlet A). Depending on the student's test performance in testlet A, the second testlet includes questions with content that may be less complex (B) or more complex (D). Low-achieving students may proceed from A to C.

At the end of the second testlet, the student is directed to the third testlet, again depending on their test performance. The final testlet also includes content of increasing complexity: C vs E vs F. Students who proceeded from A to C will be branched to B.

#### **Proficiency levels**

The 4 proficiency levels cover the full range of student achievement in the tests at each year level. NAPLAN reading and numeracy use a tailored test design. The tests automatically adapt to a student's test performance and ask questions that match the student's achievement level.

NAPLAN results for each student are based on both the number and difficulty of the questions the student answered correctly. A student who completes a more complex set of questions is more likely to achieve a higher score. A student who answers the same number of questions correctly, but follows a less complex pathway, will achieve a lower score.

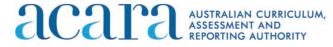

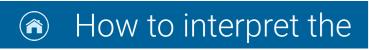

A student report shows the summary results for all students by domain in a year level within a school. More detailed results for each student, including all items attempted by the student, can be accessed by clicking on the student's record.

The report shows results for each student, including the proficiency level achieved and the test pathway taken.

### Student reports: conventions of language

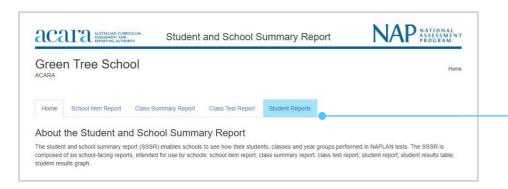

Students see one testlet at each stage. Depending on their score at the end of the stage, they branch to testlets of different complexity. Once the complexity is determined by branching, multiple versions of each testlet are available and are rotationally assigned to students.

### Conventions of language tailored test design

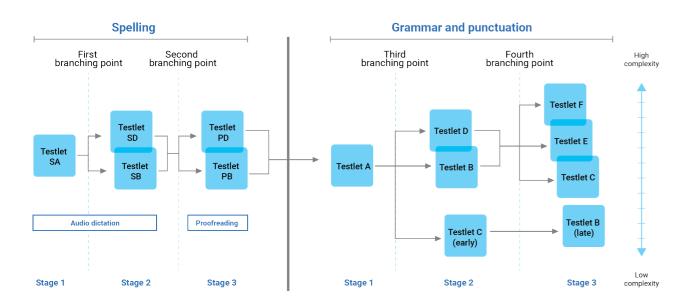

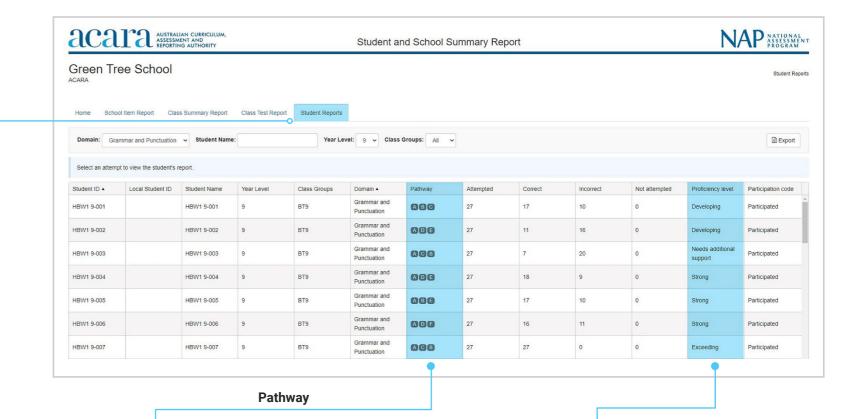

### Conventions of language

All students at each year level start with the same set of audio spelling questions (testlet SA) before branching to less complex questions (testlet SB) or more complex questions (testlet SD). Students are then branched to proofreading questions PB (less complex) or PD (more complex), depending on their performance in previous questions.

When students have completed all spelling items, all students at each year level start with grammar and punctuation questions that test the same range of complexity (testlet A). Depending on the student's performance in testlet A, the second testlet includes questions with content that may be less complex (B) or more complex (D). Low-achieving students may proceed from A to C. At the end of the second grammar and punctuation testlet, the student is directed to the third testlet, again depending on their performance. The final testlet also includes content of increasing complexity: C vs E vs F. Students who proceeded from A to C are sent to B.

#### **Proficiency levels**

The 4 proficiency levels cover the full range of student achievement in the tests at each year level. NAPLAN conventions of language uses a tailored test design. The tests automatically adapt to a student's test performance and ask questions that match the student's achievement level.

NAPLAN results for each student are based on both the number and difficulty of the questions the student answered correctly. A student who completes a more complex set of questions is more likely to achieve a higher score. A student who answers the same number of questions correctly, but follows a less complex pathway, will achieve a lower score.

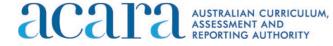

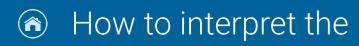

### **Student results table**

A student results table shows a student's results for a single test.

If the item difficulty exceeds the scale score for the student in that domain, and the response is correct, the response is marked as an exception. Conversely, if the item difficulty is lower than the student-achieved score

on the NAPLAN scale, the incorrect response is flagged as an exception.

Click on the student's name in the student report.

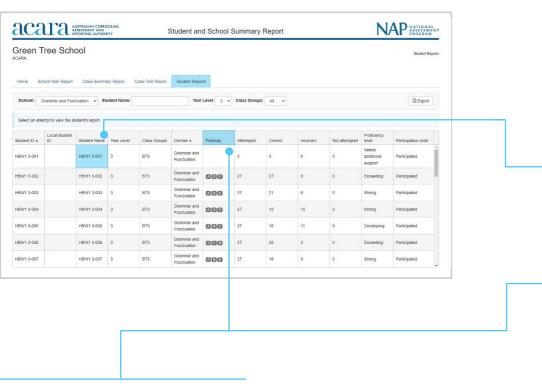

#### Nodes, pathways and testlets

There are 6 nodes for reading, grammar and punctuation and numeracy: A, B, C, D, E, F. Spelling has 5 nodes: SA, SB, SD, PB, PD. Nodes are reached by branching. The SSSR pathway is defined by the nodes; for example, ABE (reading, grammar and punctuation and numeracy) or SA, SB, PB (spelling).

Each node contains testlets: A1, A2, A3, etc. (for reading, grammar and punctuation and numeracy) and SA1, SA2, etc. (spelling). Testlets are allocated rotationally within a test session. Each testlet contains different questions/items.

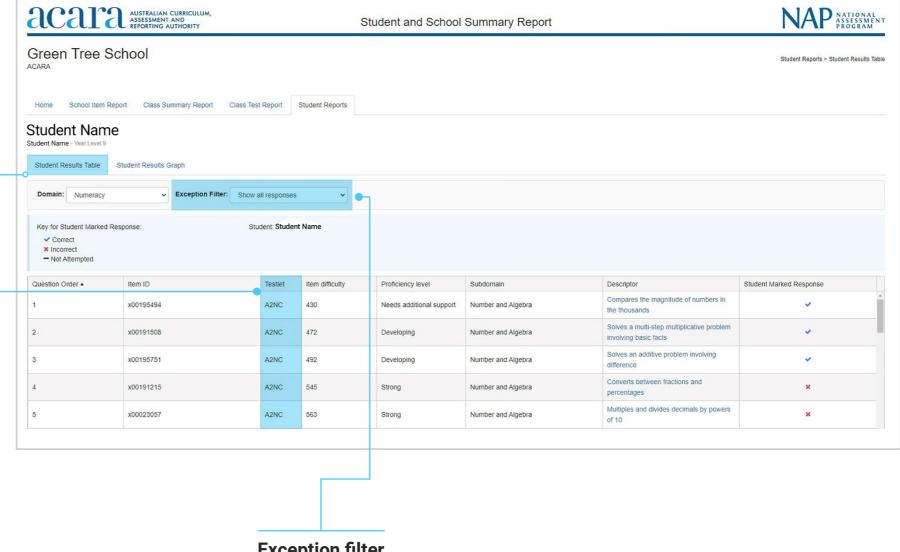

### **Exception filter**

Select the exception filter to see the items that have been answered correctly when the student would have been expected to answer the item incorrectly, or vice versa.

If the scale score for the item exceeds the scale score for the student in that domain, and the response is correct, the response is marked as an exception. Conversely, if the item is lower than the student-achieved score on the NAPLAN scale, the incorrect response is also flagged as an exception.

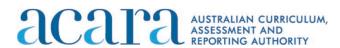

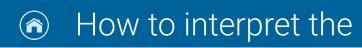

A student results graph provides a graphical representation of a student's results for a single test. The student results graph may be used to review the student performance compared to the difficulty of items by domain as well as by subdomain.

Items are plotted by their NAPLAN scale score on the horizontal axis, and from least to most complex on the vertical axis.

### **Student results graph**

Click on the student's name in the student report.

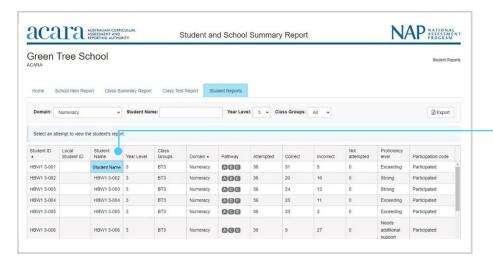

View as combined graph: uncheck the box to view the items by subdomain.

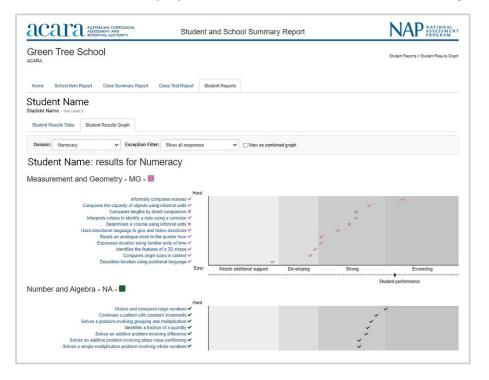

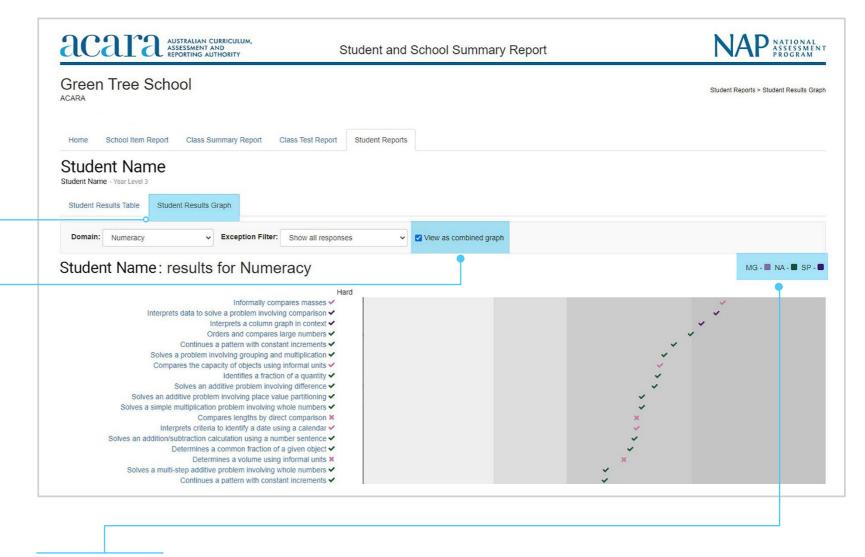

#### **Subdomain codes**

The subdomain of each item is colour-coded.

Numeracy - Measurement and geometry (MG), Number and algebra (NA), Statistics and probability (SP)

Reading - Language (LA), Literacy (LY), Literature (LT)

Grammar and punctuation - Grammar (GR), Punctuation (PU)

Spelling - Audio dictation (AD), Proofreading (PR)

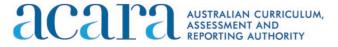

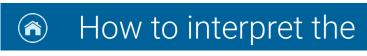

Students in Years 5, 7 and 9 completed the NAPLAN writing test online. Schools will be able to view the item (prompt) data for the writing test, as well as the script written by each student who sat a writing test online. Where students sat a paper writing test, the script will not be visible.

Writing scores will be uploaded to the platform after the scripts have been marked. The uploaded scores will include students in Years 3, 5, 7 and 9 who completed a writing paper test.

### **Student reports: writing displays**

#### Student report

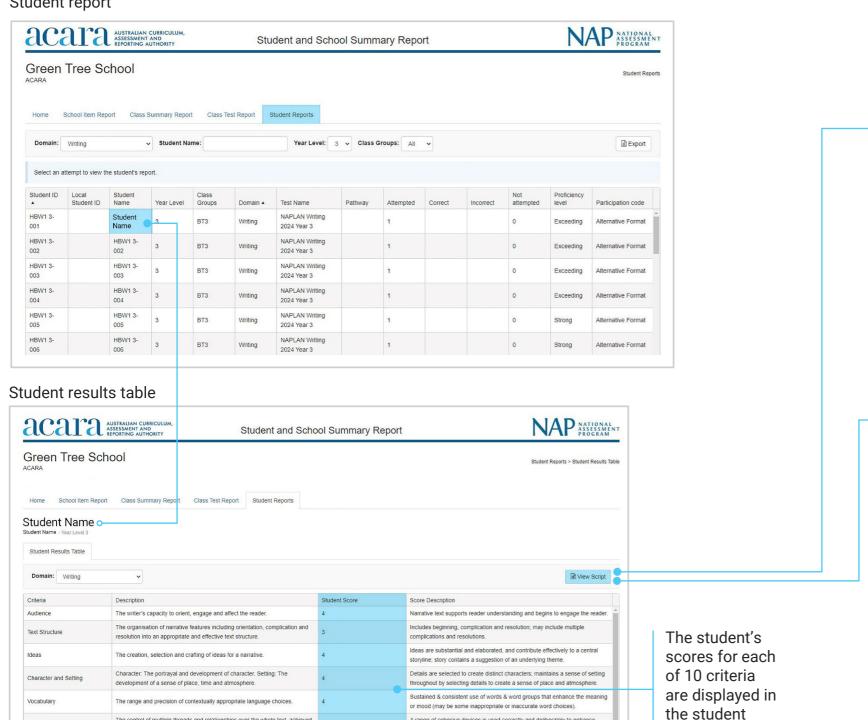

A range of cohesive devices is used correctly and deliberately to enhance ading an extended, highly cohesive piece of writing, showing continuity of

results table.

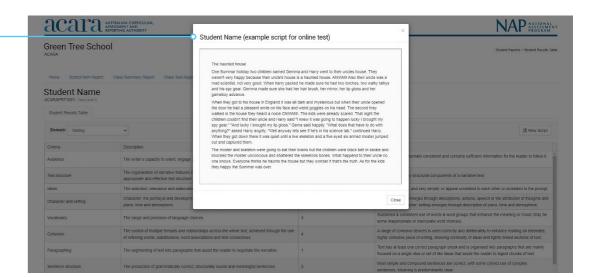

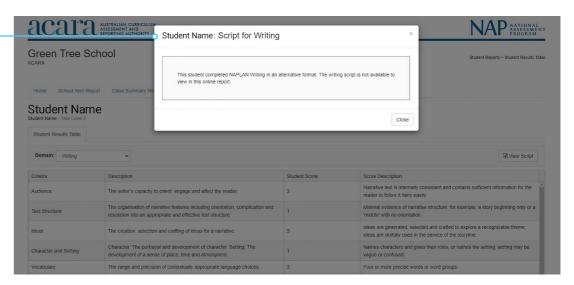

Students who completed the writing test in an alternative format, including Year 3 writing test, will not be able to view the script in the SSSR.

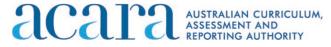

The control of multiple threads and relationships over the whole text, achieved